## Teach In

Das Teach In Verfahren ist eine relativ schnelle und einfache Methode um vorhandene Formen in die Robotersprache zu übersetzen. Hierbei werden die insgesamt fünf Papierschablonen Schritt für Schritt in die Robotersoftware überschrieben.

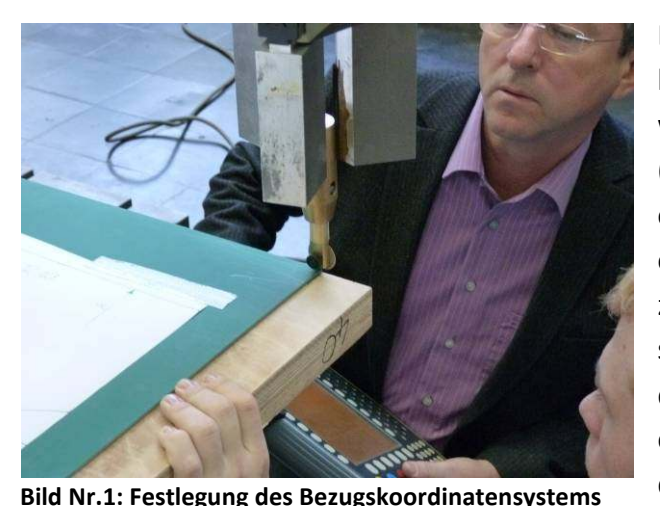

Bevor jedoch mit dem Programmieren begonnen werden kann muss gewährleistet werden, dass ein Bezugskoordinatensystem (siehe Bild Nr. 1; Festlegung des Bezugskoordinatensystem), dass die Arbeitsoberfläche (hier: Schneidtisch) beschreibt, zugrunde liegt. Dabei gilt zu beachten, dass sich dieses Koordinatensystem immer an der gleichen Stelle befindet Dies wird zum einen, mit dem durch ein Winkelsystem an der Stahlplatte vor dem Roboter befestigen

Fixierungspunkt des Schneidetischs, garantiert. Des Weiteren wurden auf der Tischplatte (Oberseite) Markierungen angebracht um ebenfalls die genaue Positionierung der Schneidunterlage garantieren zu können.

Um das Bezugskoordinatensystem im späteren Verlauf nutzen zu können, müssen Vektoren

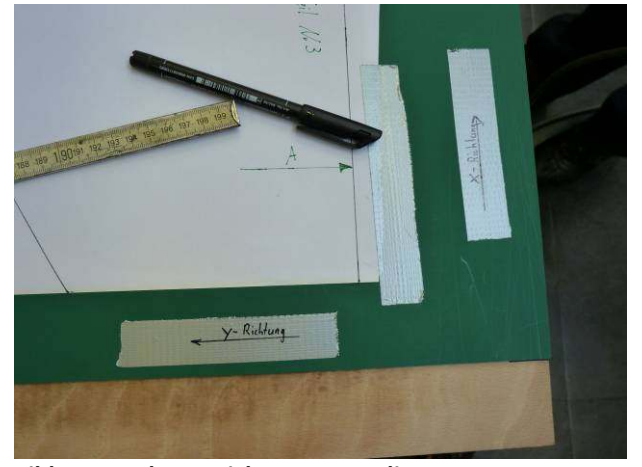

in X-, Y-, und Z-Richtung definiert werden (siehe Bild Nr. 2). Diese dienen zur Orientierung des Verfahrbereiches im Ablaufprogramm.

Beim Teach In Verfahren werden die Grundformen, auf den jeweiligen Schablonen, Punkt für Punkt angefahren und abgespeichert. So wird eine Rechteckform mit den vier Eckpunkten und den eventuell vorhanden Ein- und oder

**Bild Nr.2: gekennzeichnetes Koordinatensystem**  Ausschnitten mit jeweils zwei Punkten vollständig definiert. Die Verfahrwege zwischen den Punkten können entweder mit linearen Bewegungen oder PTP (Point to Point) Bewegungen

ausgeführt werden.

Die grundsätzliche Idee des Programmaufbaus war es das Programm so zu gliedern, dass ein nachträgliches Bearbeiten möglich ist. Hierzu wurde das Hauptprogramm, dass jeweils aus einer gesamten Schablone besteht, mit Kommentaren versehen. Diese Kommentare sollen die Schritt für Schritt einprogrammierten Grundformen voneinander unterscheiden. Um diese Idee veranschaulichen zu können, wird im nachfolgenden ein Beispiel hierzu beschrieben:

Beispiel zum Programmaufbau:

Das erste Hauptprogramm wird Schablone Nr. 1 genannt, auf dieser Schablone befinden sich zum Beispiel vier unterschiedliche Formen die auszuschneiden sind (angenommen die Formen sind alle in einer 0°/90° Orientierung auf der Schablone). Um bei einer nachträglichen Änderung einer Form ( Bsp: Seitenmuster) die hierzu einprogrammierten Befehle, schnell und ohne einen Komplettablauf des Programms durchführen zu müssen, finden zu können, wird vor den Beginn jeder neuen Form eine Kommentarzeile eingefügt (hier: Beginn Seitenmuster). Des Weiteren wird auch das Ende der jeweiligen Befehlsreihe durch ein Kommentar gekennzeichnet.

Wären diese Kommentare nicht vorhanden, so müsste das komplette Programm Punkt für Punkt abgearbeitet werden um an den gewünschten Programmstellen Korrekturen vornehmen zu können. Ein- bzw. Ausschnitte werden als erstes geschnitten, um eine Verschiebung der Form zu verhindern.

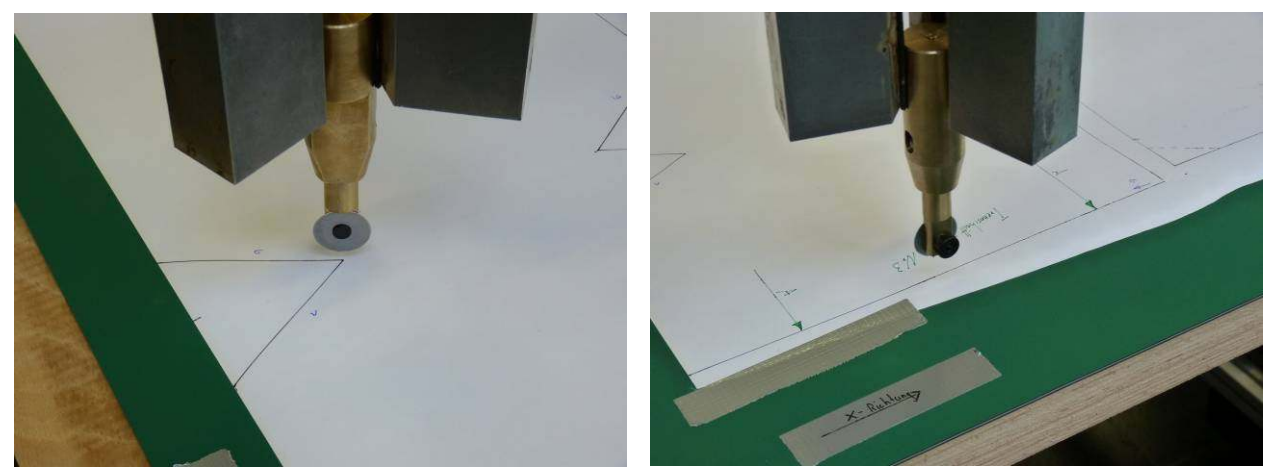

Bild Nr.3 und 4: Einprogrammierung der Form "Oberteil"

Weitere Unterscheidungen wurden in der Art und Weise, wie mit dem einprogrammieren der Form (Richtung, Startpunkt;...) begonnen wird, getroffen. Hierbei werden die Einschnitte (falls diese vorhanden sind) zuerst mit dem Rollschneider ausgeschnitten, um ein verrutschen der Glasfasermatte auf der Schneidunterlage zu vermeiden. Zusätzlich werden alle Schnitte "aus der Mitte heraus" getätigt, um ebenfalls durch die größere Auflagefläche der nicht bearbeiteten Glasfasermattenflächen eine höhere Haftung gegen ein Verschieben zu gewährleisten.

Auf diese Art und Weise werden die fünf Schablonen einprogrammiert und gestaltet. Als Abschluss folgt noch ein Testlauf mit einer verminderten Geschwindigkeit, um eventuelle Programmierfehler oder Kollisionsgefahren zu erkennen und diese beheben zu können. Wird dieser Testlauf positiv abgeschlossen, kann ein Serienstart vorgenommen werden.